# ASTROPHOTOGRAPHY

Bill Betts

August 21, 2019

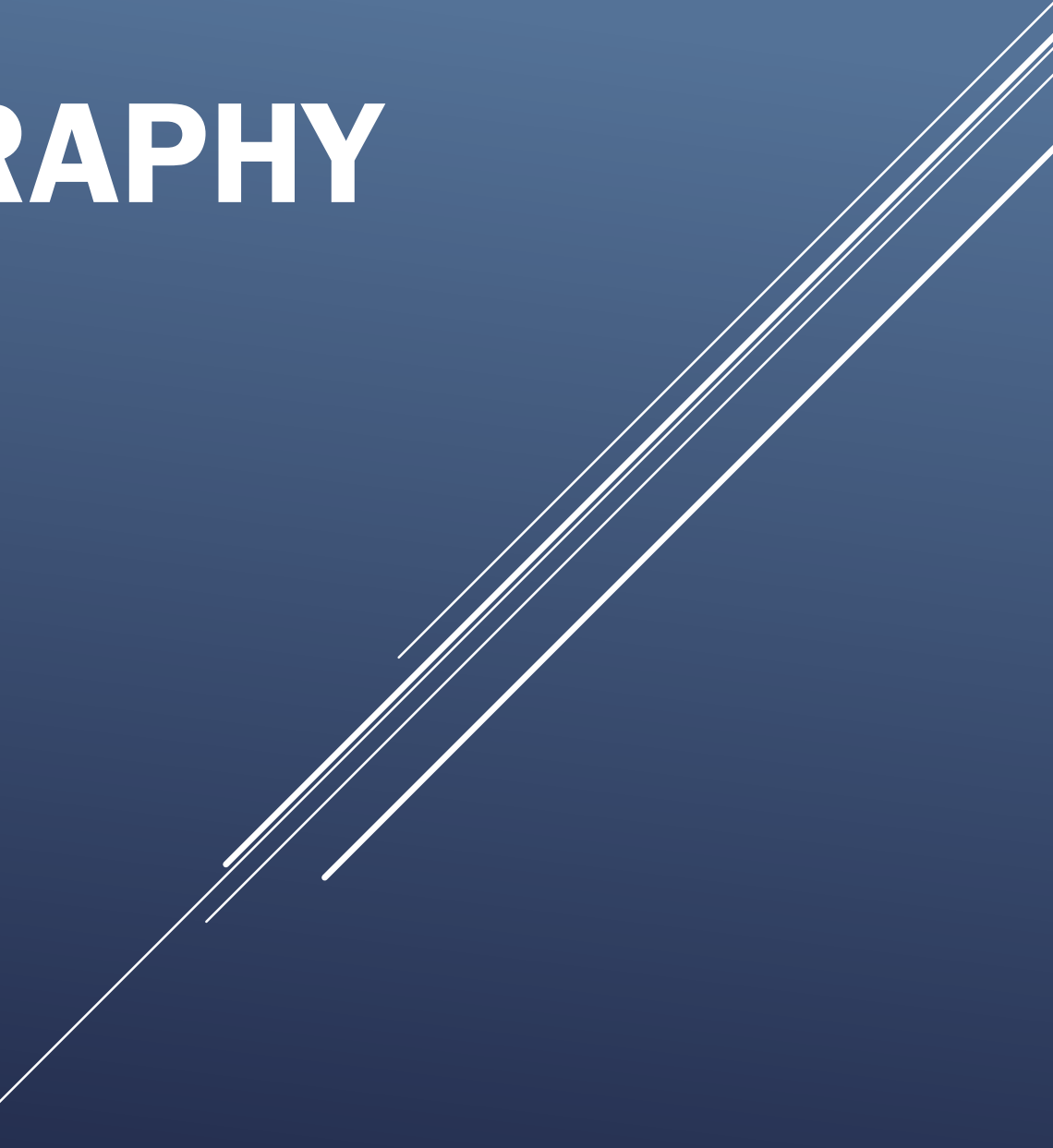

# *Planning a Night of Astrophotography\_\_\_\_\_*

### ▶ What do you want to shoot?

- The Milky Way
- Stars or Star Tracks
- Moon
- Landscape & sky

### Where do you want to shoot?

• Backyard, desert, mountains …

# *Picking the Conditions for Your Shot \_\_\_\_\_\_\_*

- ▶ Sun rise/set/full darkness
	- Don't forget the blue hour
	- Wait till 2 hours after sunset for full darkness
- ▶ Dark skies
	- Light pollution
		- Amount
		- Direction
- ▶ Moon/visible stars/constellations/Milky Way
	- Where in sky at what time

# *Computer Tools & Sites \_\_\_\_\_\_\_\_\_\_\_\_\_\_\_\_*

### **Location**

- *Google Maps – map & satellite views*
- Dark Sky Finder Jshine.net and others

#### *Location and times of sun and moon*

- *The Photographer's Ephemeris*  App requires internet connection
	- http://app.photoephemeris.com/?II=16.768800,-3.007300&center=16.7688,-3.0073&dt=20170215173100%2B0000

# *Computer Tools & Sites – cont'd*

### ▶ Map of stars

- Stellarium App does NOT require internet connection
	- [http://www.stellarium.org/en\\_CA/](http://www.stellarium.org/en_CA/)

### Others

- AstroAms Facebook page for learning astrophotography (others too)
- LonelySpeck web site w/tutorial on sources of noise in photos, products to help focusing …
	- [http://www.lonelyspeck.com/how-to-find-the-best-iso-for](http://www.lonelyspeck.com/how-to-find-the-best-iso-for-astrophotography-dynamic-range-and-noise/)astrophotography-dynamic-range-and-noise/

### *Apps – Android Phone \_\_\_\_\_\_\_\_\_\_\_\_\_\_\_*

- ▶ PhotoPills integrated planner (Allen Baxter to present)
- ▶ PlanIt Integrated planner
- ▶ Google Maps cell service required or save map
- ▶ 600 Tool no cell service required
	- Calculates max exposure time
- ▶ Compass no cell service required
- **Lunar Phase no cell service required**
- ▶ Clear Outside gives likelihood of cloud cover

# *Prepping Your Camera*

#### Select your lens –

- The shorter the focal length the better
- Zoom acceptable

#### ▶ Pre-focus during daylight using tripod

- Auto-focus cannot work if too dark
- Find hyper-focal length
	- App Hyperfocal
	- Enter focal length and aperture
- Go outside and focus subject distance
- Infinity should be in focus

#### ▶ Secure the focus ring using gaffer tape or Gorilla tape

• Neither leaves a residue

# *Equipment to bring*

- Jacket, bug spray, flashlight, water, etc.
- ▶ Camera w/lens

### $\triangleright$  Tripod

- The sturdier the better
- Don't use it with the center column extended

#### Remote trigger

- If none, use 10 sec delay
- Extra batteries and memory
	- You'll be taking a lot of pictures

# *Setting up for the Milky Way*

#### $\triangleright$  Set up

- Find a spot where you don't interfere with others
- Aim your tripod & camera to the south
- Attach remote
- Start Live View if you have it
- Or raise your mirror
- Set speed to 20 seconds
- Set ISO to 2000
- Set aperture to the lowest number (wide open)

## *Guidelines*

#### **▶ 500 Rule**

- Calculates Max time the shutter is open before stars start to blur
- Full Frame at 14mm and *f*/2.8 = 35 seconds
- APS-C 1.5 at 14mm and  $f/2.8 = 23$  seconds

#### ▶ ISO settings

- Experiment with ISO settings and Shutter time
- Less time needs > ISO
- More time needs < ISO
- Higher ISO = more graininess and noise

### *Test Shots*

#### Double check your focus is still good

- Use Live View at max zoom
- Take a picture and examine at max zoom
- ▶ Start experimenting with shutter speed and ISO